# **MODE COM**

### **MODE COM PHONE KEYBOARD** MC-9001 PHONE

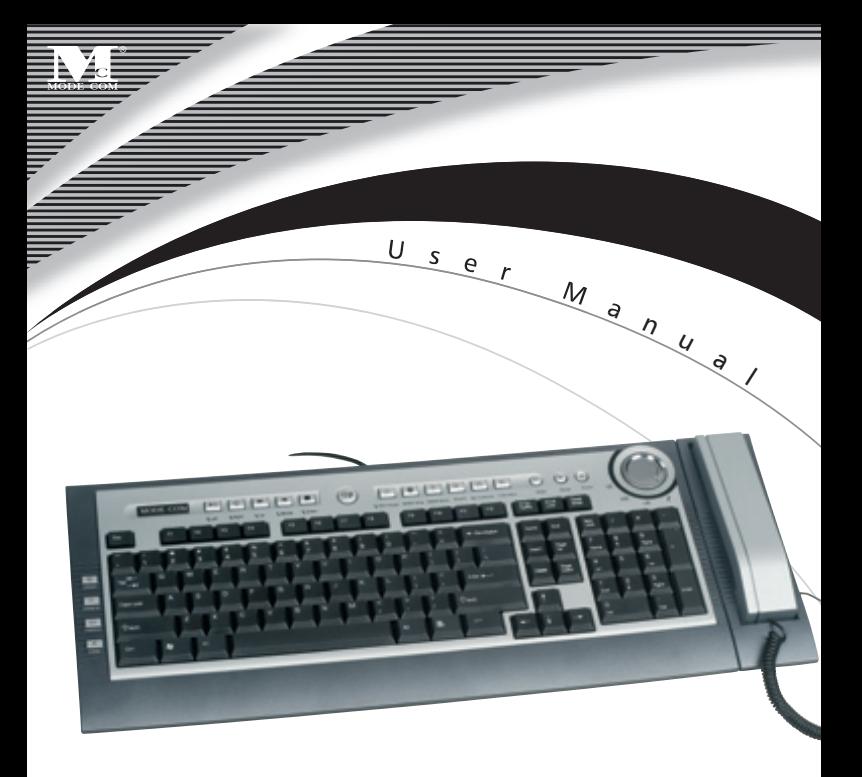

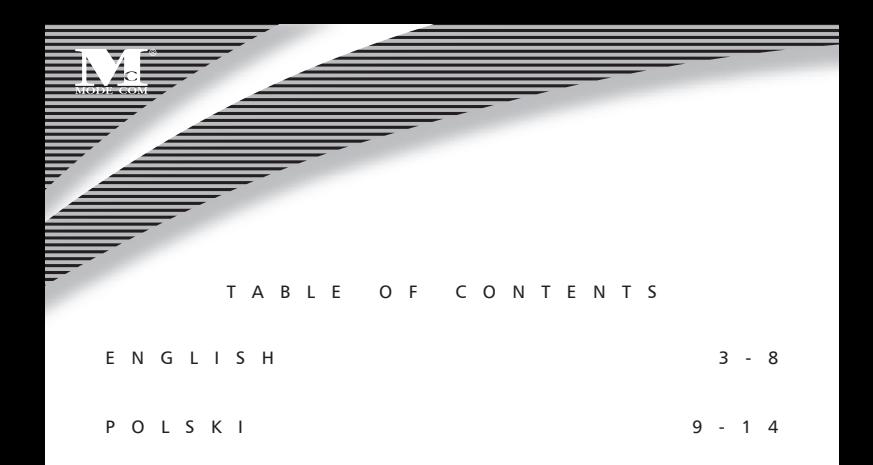

## **MODE COM PHONE KEYBOARD** MC-9001 PHONE

### 1. Introduction

The keyboard Mode Com has been especially designed to facilitate work of each user. Numerous office and multimedia functions position the MC-9001 among the best keyboards. An earphone and special additional buttons for making phone calls through the Internet (with e.g. Skype) are an exceptional advantage of this keyboard.

The keyboard is also equipped with a set of office and multimedia functions such as Internet browser handling, a multimedia player and highly convenient volume control. Very attractive and modern look of the MC-9001 keyboard, which belongs to the ultra slim type, will surely satisfy even the most demanding customer.

Mode Com cares for the quality of its products not only meeting, but also anticipating our Customers' expectations. We have accustomed the Users to the high quality of our products, their advanced technology as well as reliability and rich system functions.

We create for you things unique in every aspect.

#### Choose better future – choose Mode Com!

Copyright©2006 Mode Com Ltd. Mode Com is a registered trademark of Mode Com Ltd.

## MODE COM 3

### **Product specification**

- 1. Operating temperature : 5º C~ 40º C.
- 2. Storage temperature : -10 $\degree$  C ~ 60 $\degree$  C.

#### System requirements:

compatible with Windows 2000 and superior systems, Vista system. Not compatible with Apple computer

#### Features

Manufactured with environmental friendly recycled materials (RoHS).

#### Preparing Keyboard

Before use, read the "Hardware Installation" thoroughly.

#### Hardware Installation

#### **Connecting Keyboard**

Choose appropriate computer interface. Plug the keyboard USB connector into USB port in your computer.

#### **PS/2 Interface**

1.Turn off vour computer.

2.Plug the keyboard purple connector into keyboard port in your computer.

and the contract of the contract of the contract of the contract of the contract of the contract of the contract of the contract of the contract of the contract of the contract of the contract of the contract of the contra

3.Turn on your computer.

**Note:** Please remember to turn off your computer first.

#### Manipulation:

1. Install Skype driver.

2. Install Skype software (you can download from Skype website)

3. Load on Skype by your registered Skype ID.

4. There are two shift functions for multimedia keys: one is ordinary keyboard multimedia key functions, the other is Skype multimedia function (the red LED lights on for Skype). You can switch between the two functions by press the button 'Skype Function'.

5. Under default condition, multimedia keys just have the ordinary functions for multimedia keyboard. When the LCD is lighted in red, multimedia keys are shifted to Skype multimedia functions.

6. Skype multimedia function:

6.1. Press 'Mode' to enter into 'USB Phone Console', the console will be minimum to the taskbar after about 10 minutes. When in the 'USB Phone Console' condition, press 'Mode' to switch in the pages of 'Website', 'Ring', 'Volume Control' and 'Skype'. 6.2. 'UP' and 'Down' can move in the pages of 'USB Phone Console' and 'Skype Operating'.

# MODE COM 5

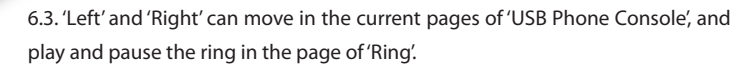

6.4. Press 'Skype' to resile the 'Skype Operating' windows from minimum. Then you can switch amongst the pages of 'Skype Operating' by 'Skype' button.

6.5. Press 'Mini skype' to minimize 'Skype Operating' windows.

- 6.6. Press 'Hang up' to hang up call.
- 6.7. Press 'Dia/Answer' to dial or answer call.
- 6.8. Press 'Mute' to make your voice quiet.
- 7. Convenient answer and hangup:
- a) Press 'Hang up' and 'Dia/Answer' to answer or hangup.

b) When there is a device plugged into Audio port, keyboard phone trumpet and keyboard trumpet will stop working automatically.

8. The built-in trumpet can play music when there is no call and the keyboard phone is put well. If there is a call, you'd better pause music and other multimedia playing.

9. If several people want to chat at the same time, you have to connect Audio port and microphone port with speaker and microphone.

10. If you want to chat with the other side secretly, you have to use keyboard phone to talk. And there should be no devices connected with audio port and microphone port.

11. If you want to type when chatting, you should use earphone with Mic. Plug the device into the port of the ketboard.

Notice: There will be voice out even though the volume is minimum if you have not installed driver.

### Cleaning the keyboard

Use disinfectant wipes to clean the keyboard.

Do not use any dissolvent, which may damage the surface of your keyboard.

#### Environment protection:

 $\sqrt{J}$ his symbol on our product nameplates proves its compatibility with the EU Directive2002/96 concerning proper disposal of waste electric and electronic equipment (WEEE).

By using the appropriate disposal systems you prevent the potential negative consequences of wrong product take-back that can pose risks to the environment and human health. The symbol indicates that this product must not be disposed of with your other waste. You must hand it over to a designated collection point for the recycling of electrical and electronic equipment waste. The

# MODE COM

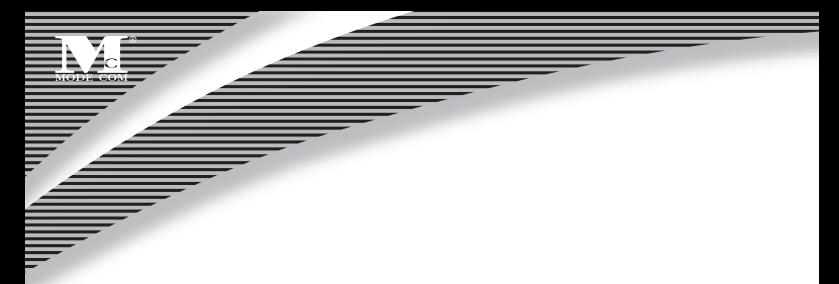

disposal of the product should obey all the specific Community waste management legislations.

Contact your local city office, your waste disposal service or the place of purchase for more information on the collection.

Weight of the device: 1113 g

## **MODE COM PHONE KEYBOARD** MC-9001 PHONE

### Instrukcja obsługi

Dziękujemy za wybór klawiatury MC-9001 PHONE.

Klawiatura Mode Com została stworzona z myślą o ułatwieniu pracy każdego użytkownika. Bogactwo funkcji biurowych i multimedialnych, pozycjonuje MC-9001 wśród najlepszych klawiatur. Wyjątkowym atutem klawiatury jest słuchawka i specjalne dodatkowe klawisze do prowadzenia rozmów przez Internet (przy użyciu np. Skype).

Klawiatura wyposażona jest także w zestaw funkcji biurowych oraz multimedialnych takich jak obsługa przeglądarki internetowej, odtwarzacza multimediów oraz wyjątkowo wygodny regulator głośności. Bardzo atrakcyjny i nowoczesny wygląd klawiatury MC-9001, która należy do typu ultra slim, na pewno zadowoli nawet najbardziej wymagającego użytkownika.

Mode Com dba o jakość swoich produktów, nie tylko by spełniać, ale także by wyprzedzać oczekiwania swoich Klientów. Przyzwyczailiśmy Użytkowników do wysokiej jakości naszych produktów, ich zaawansowanej technologii oraz niezawodności i funkcjonalności. Dla Państwa tworzymy rzeczy wyjątkowe pod każdym względem.

### Wybierz lepszą przyszłość – wybierz Mode Com!

Copyright©2005 Mode Com Ltd. Wszelkie prawa zastrzeżone. Logo Mode Com jest zastrzeżonym znakiem towarowym firmy Mode Com Ltd.

## MODE COM ·

### Specyfikacja produktu

- 1. Temperatura pracy: 5º C~ 40º C.
- 2. Temperatura przechowywania: -10º C ~ 60º C

#### **Cechv**

Wyprodukowane z surowców przyjaznych środowisku (RoHS).

#### Zanim rozpoczniesz użytkowanie

Przed rozpoczęciem pracy z urządzeniami należy zapoznać się z sekcją "Instalacia".

#### Instalacja

#### **Podłączenie klawiatury**

Wybierz odpowiedni interfejs komputera. Podłącz wtyczkę USB Twojej klawiatury, do wolnego portu USB w Twoim komputerze.

#### **Interfejs PS/2**

1.Wyłącz komputer.

2.Włóż fioletowe złącze klawiatury do portu klawiatury w komputerze.

3.Włącz komputer.

**Uwaga:** Pamiętaj aby w pierwszej kolejności wyłączyć komputer.

#### Obsługa:

1. Zainstaluj sterownik Skype'a.

2. Zainstaluj oprogramowanie Skype (dostępne na stronie internetowej Skype)

3. Uruchom i zaloguj się do Skype.

4. Istnieją dwie funkcje klawiszy multimedialnych : pierwsza to standardowe funkcje klawiszy multimedialnych, druga to funkcje multimedialne przystosowane pod Skype'a (czerwona dioda LED pali się). Można przełączać pomiędzy funkcjonalnościami naciskając klawisz Skype ("Skype button").

5. Domyślnie ustawiona jest standardowa funkcjonalność klawiszy multimedialnych. Kiedy dioda LED świeci na czerwono, klawisze multimedialne przełączone są na funkcje Skype.

6. Funkcje multimedialne Skype:

6.1 Naciśnij Mode aby przejść do konsoli USB telefonu ("USB Phone Console"). Konsola zostanie zminimalizowana na pasku zadań po około 10 minutach. Podczas trybu konsoli naciśnij przycisk Mode aby przełączać pomiędzy Stroną Domową WWW, kontrolą ustawień głośności i Skype.

# MODE COM .

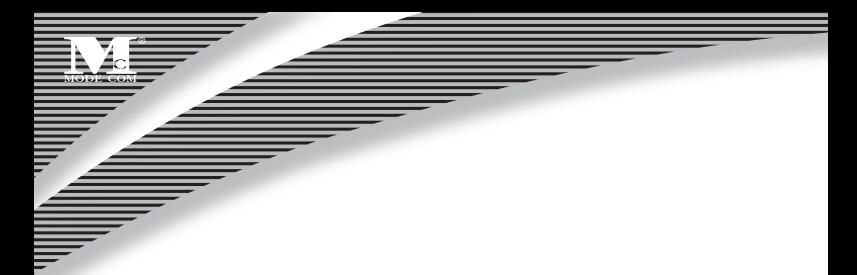

6.2 Klawisze "Góra" i "Dół" ("Up" and "Down") przesuwają strony konsoli USB telefonu i przełączają funkcje Skype.

6.3 Klawisze "Lewy" i "Prawy" przesuwają strony konsoli USB telefonu, odtwarzają i pauzują dzwonek klawiatury.

6.4 Naciśnij klawisz "Skype" aby przywrócić okno funkcji Skype. Teraz możesz przełącząć pomiędzy stronami funkcji Skype naciskając klawisz "Skype".

6.5 Naciśnij klawisz "Mini Skype" aby zminimalizować okno funkcji Skype.

6.6 Naciśnij klawisz "Rozłącz" ("Hang up") aby rozłączyć połączenie telefoniczne.

6.7 Naciśnij klawisz "Zadzwoń/Odpowiedz" aby odpowiedzieć lub zadzwonić.

6.8 Naciśnij klawisz "Wycisz" ("Mute"aby wyciszyć mikrofon).

7. Wygodne odbieranie i rozłączanie:

a. Naciśnij "Rozłącz" ("Hang up") aby odebrać lub rozłączyć

b. Jeżeli do portu Audio są podłączone głośniki lub inne urządzenie, głośnik klawiatury przestanie wydawać dźwięk.

8. Wbudowany głośnik klawiatury może odtwarzać muzykę tylko wtedy gdy nie dzwoni telefon klawiatury i słuchawka jest poprawnie odłożona. Kiedy odbierasz telefon sugerujemy wyciszyć lub pauzować odtwarzane multimedia.

9. Kiedy chcesz przeprowadzić rozmowę w kilka osób prosimy podłączyć mikrofon i głośniki do portów Audio.

10. Kiedy chcesz przeprowadzić rozmowę na osobności sugerujemy skorzystać ze słuchawki klawiatury. Nie mogą być podłączone żadne urządzenia audio ani głośniki do portów Audio.

11. Jeżeli chcesz pisać na klawiaturze podczas rozmowy powinieneś skorzystać ze słuchawek i mikrofonu (podłącz je do portów Audio klawiatury).

Uwaga: Klawiatura będzie odtwarzać dźwięki nawet wtedy, gdy głośność jest ustawiona na minimum i nie są zainstalowane sterowniki.

#### Czyszczenie klawiatury

Używaj dezynfekujących chusteczek do czyszczenia klawiatury. Nie używaj rozpuszczalników, które mogą zniszczyć powierzchnię urządzeń.

Zastrzegamy sobie prawo do aktualizacji wszelkich informacji w niej zawartych.

#### Ochrona środowiska:

Niniejsze urządzenie oznakowane jest zgodnie z dyrektywą Unii Europejskiej 2002/96/UE dotyczącą utylizacji urządzeń elektrycznych i elektronicznych (WEEE). Zapewniając prawidłowe usuwanie tego produktu, zapobiegasz potencjalnym negatywnym konsekwencjom dla środowi-

# MODE COM <sup>53</sup>

ska naturalnego i zdrowia ludzkiego, które mogą zostać zagrożone z powodu niewłaściwego sposobu usuwania tego produktu.

Symbol umieszczony na produkcie wskazuje, że nie można traktować go na równi z innymi odpadami z gospodarstwa domowego. Należy oddać go do punktu zbiórki zajmującego się recyklingiem urządzeń elektrycznych i elektronicznych. Usuwanie urządzenia musi odbywać się zgodnie z lokalnie obowiązującymi przepisami ochrony środowiska dotyczącymi usuwania odpadów.

Szczegółowe informacje dotyczące usuwania, odzysku i recyklingu niniejszego produktu można uzyskać w urzędzie miejskim, zakładzie oczyszczania lub sklepie, w którym nabyłeś niniejszy produkt.

Masa sprzętu: 1113 g

#### **NOTES**

## MODE COM 65

and a contract of the contract of the contract of the contract of the contract of the contract of the contract of the contract of the contract of the contract of the contract of the contract of the contract of the contract

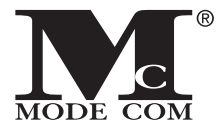

B

**M o d e C o m L t d . 0 3 - 3 0 1 W a r s a w , P o l a n d 8 2 J a g i e l l o ń s k a S t . w w w . m o d e c o m . e u**

## **MODE COM**

s a t i s f i e d .